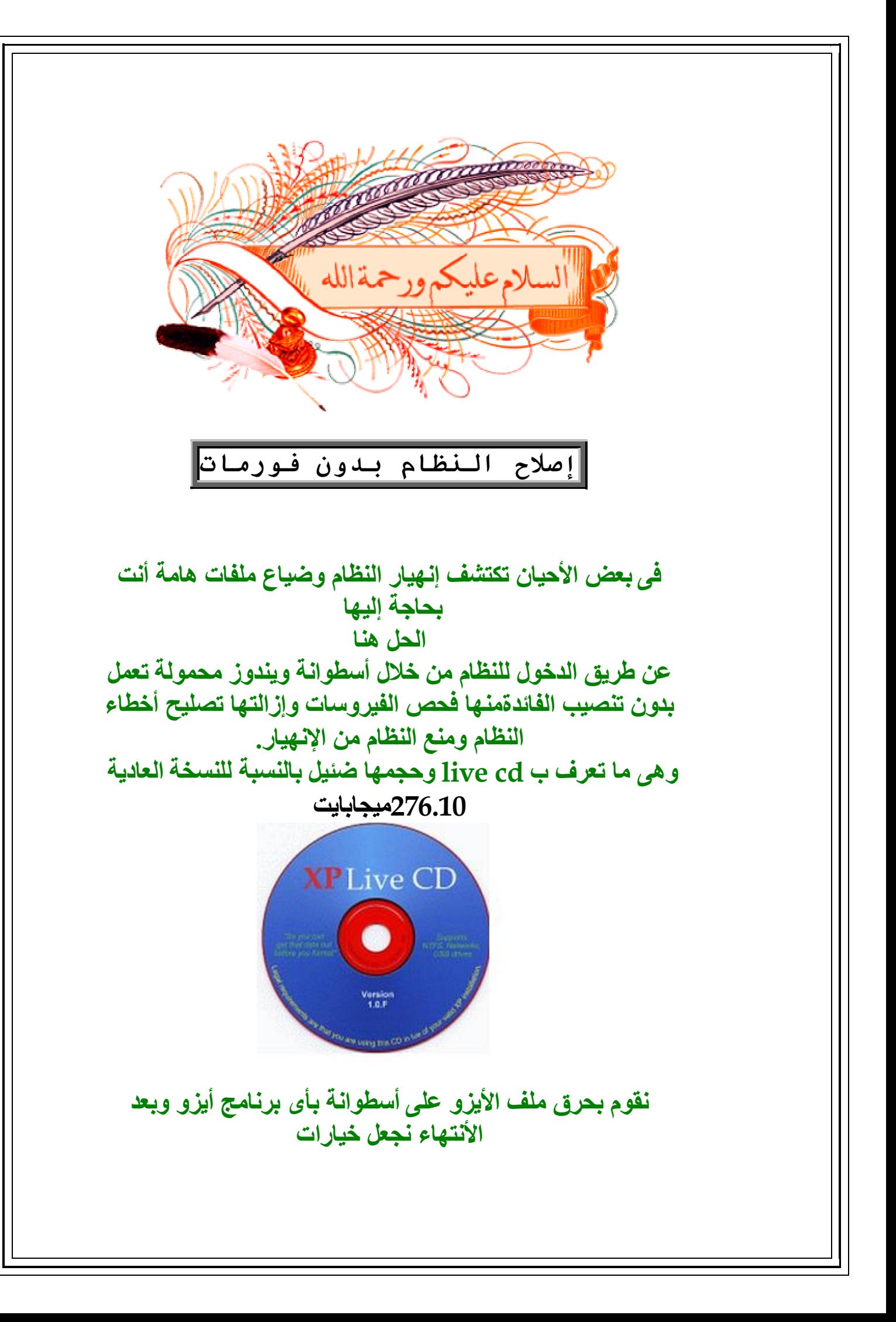

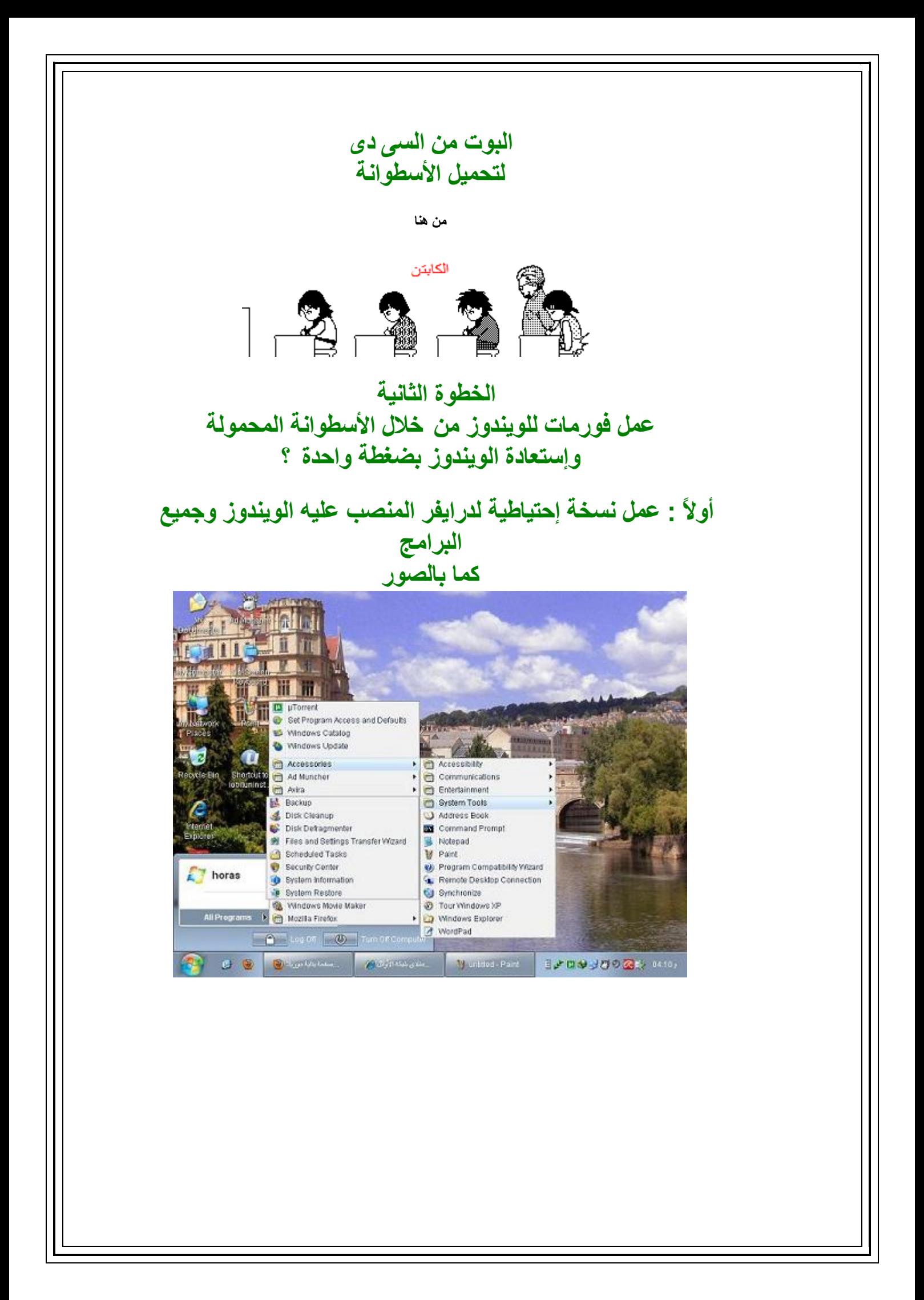

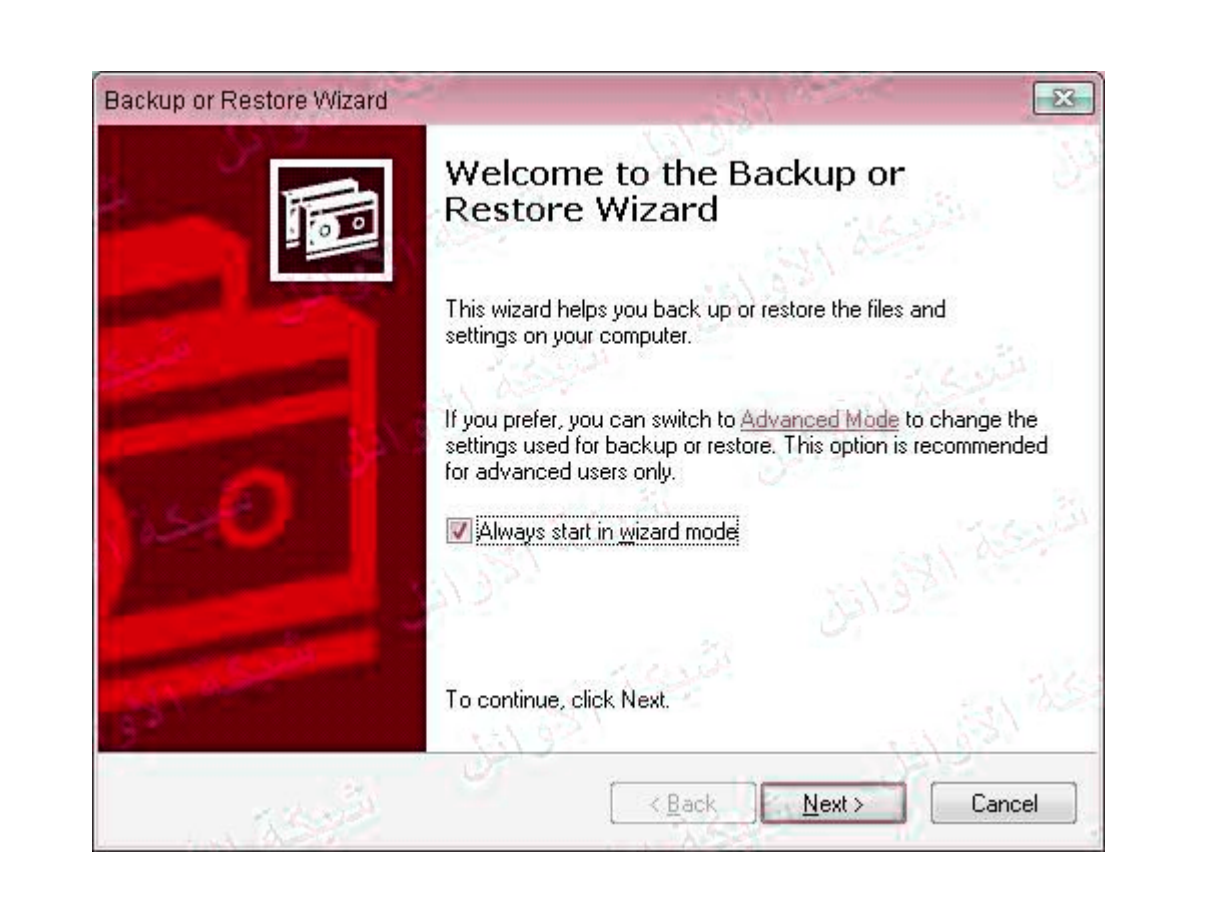

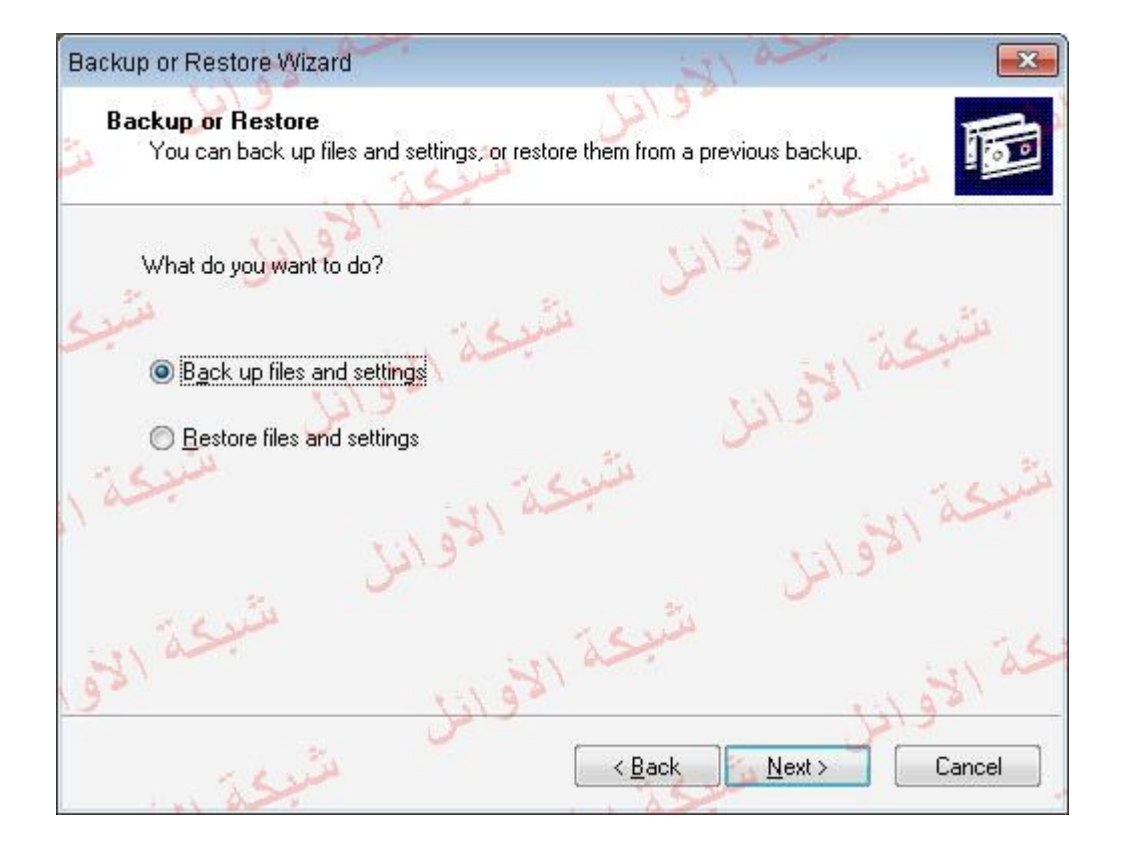

Backup or Restore Wizard What to Back Up You can specify the items you want to back up. What do you want to back up? My documents and settings Includes the My Documents folder, plus your Favorites, desktop, and cookies. Everyone's documents and settings Includes every user's My Documents folder, plus their Favorites, desktop, and cookies. All information on this computer Includes all data on this computer, and creates a system recovery disk that can be used to restore Windows in the case of a major failure. **O** Let me choose what to back up <Back  $Next$ Cancel Backup or Restore Wizard  $\Sigma$ Items to Back Up You can back up any combination of drives, folders, or files. Double-click an item on the left to see its contents on the right. Then select the check 恐 box next to any drive, folder, or file that you want to back up. Items to back up: 4 **B** Desktop  $\Delta$ Name Comment<sup>1</sup> My Computer My Computer M < Local Disk (C: My Documents □ Local Disk (D: My Network Places ▩ E  $\square$   $\square$  Local Disk (E: □9 CD-RW Drive □图 System State My Documents ы My Network Place Ш Next >  $\leq$  Back Cancel

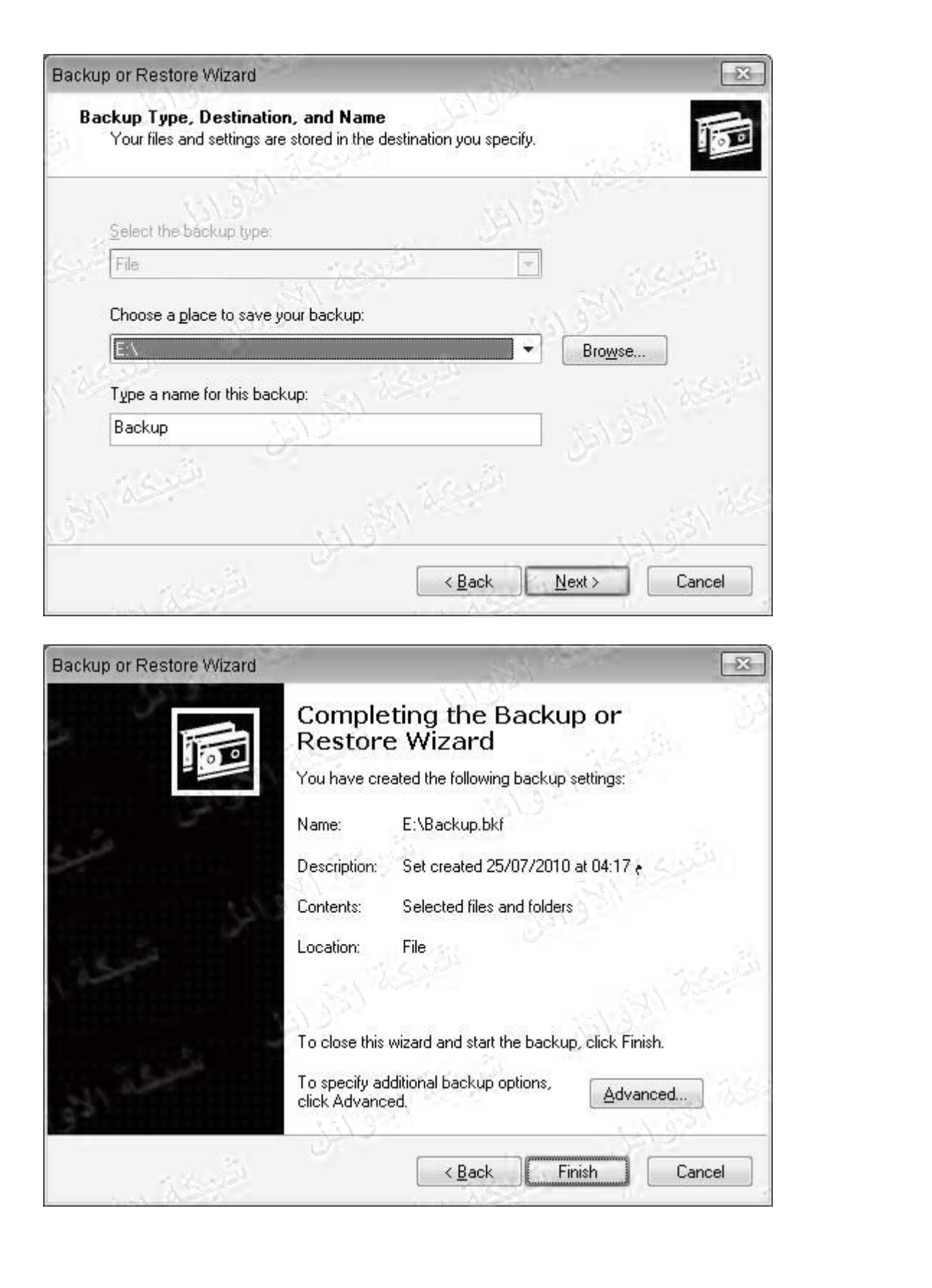

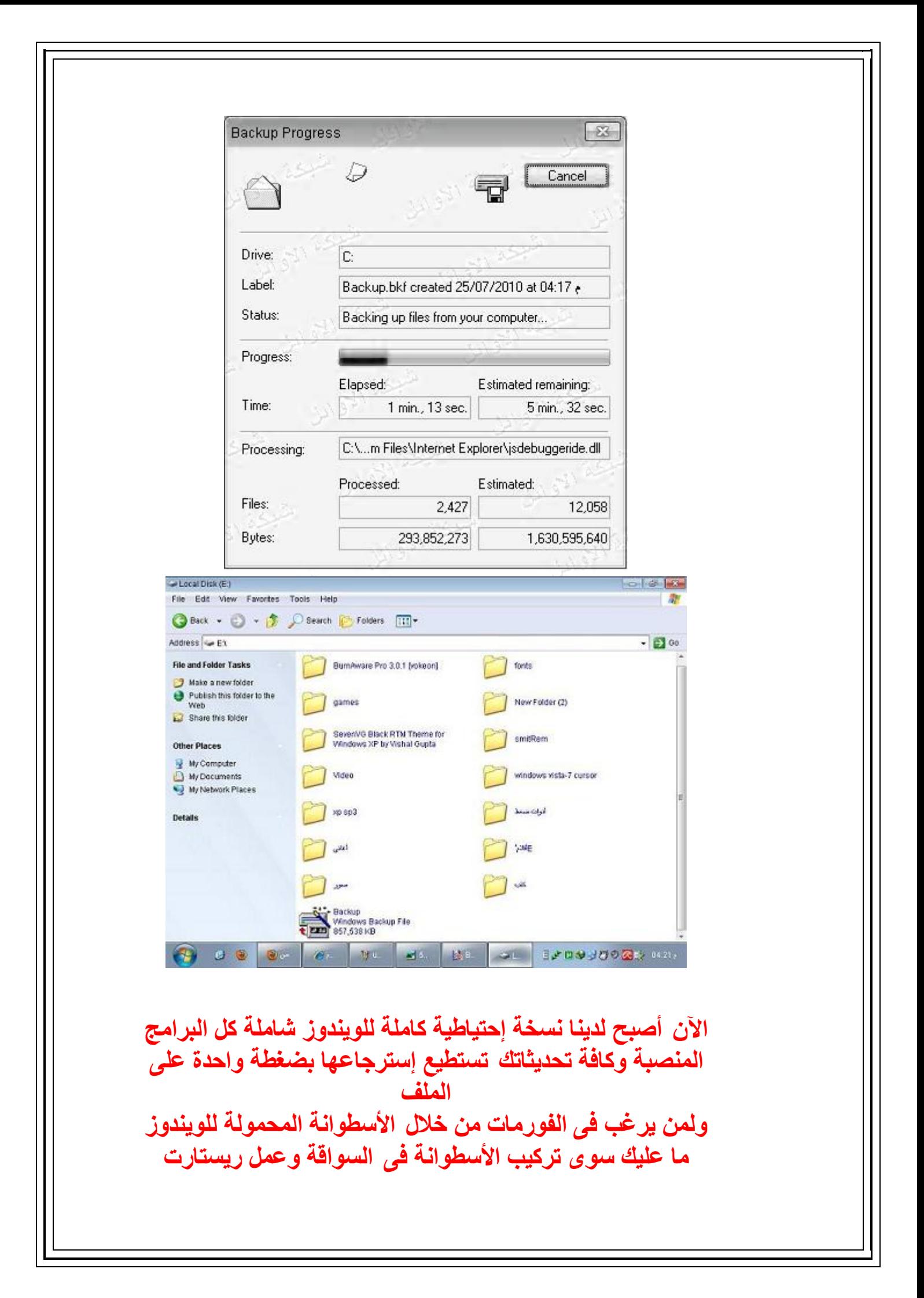

**وجعل خیار البوت من السى دى بعد ذلك توجھ للدرایفر المنصب علیھ الویندوز وكلكة یمین format مع مراعاة عدم تغییر نوعیة الفورمات** Format Local Disk (C:)  $\mathbb{Z}$ Capacity: 9.77 GB File system **NTFS** Allocation unit size 4096 bytes Volume label Format options Quick Format Enable Compression Teate an MS-DOS startup di ō Start Close **بعد ذلك نتوجھ للنسخة الإحتیاطیة وإستعادتھا بمجرد الضغط علیھا دبل كلیك**